## **Instructions on Finding Current Affirmative Action Program Placement Goals**

In the Affirmative Action Program for Minorities and Women accordion, click on the link "Placement goals for academic personnel." Then an Excel file with placement goals by school/college/campus will be downloaded.

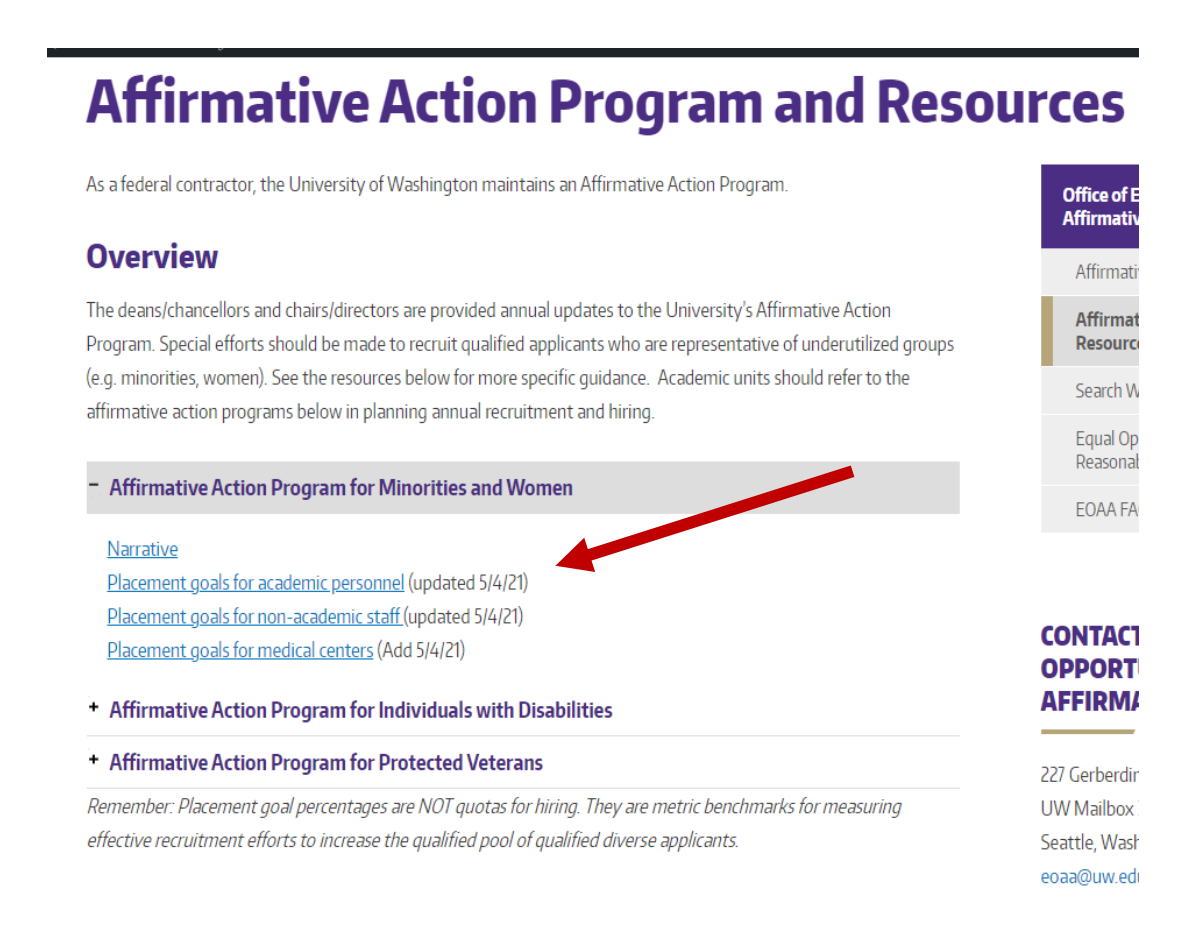

- Filter using Column A "School/College/Campus"
- Locate the title/rank that corresponds to your search.
- Once located, scroll right to find any percentages listed under gender or race categories in the header.
- List all percentages related to the relevant job title/rank for your specific school/college/campus (s/c/c).
- If you do not see the title/rank for your s/c/c, enter "N/A" in the General Notes field.